### **INSTALAÇÃO MECÂNICA**

No modelo **TEMP-DM** (*Duct Mount*, montagem em duto) a fixação se dá através de um flange. Primeiro, o flange é fixado na parede do duto. Em seguida, a haste do transmissor é inserida no furo central do flange e fixada. A **Figura 05** apresenta as dimensões e furação deste flange que pode ser em aço inox ou poliamida 6.6.

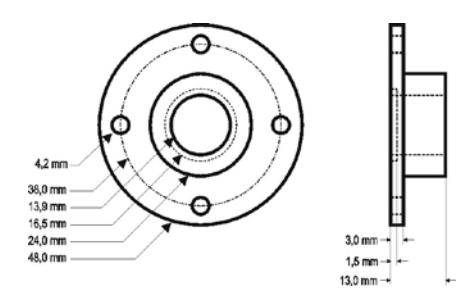

**Figura 05** - Flange para a fixação do modelo **TEMP-DM**.

A haste do modelo básico é em aço inox, com comprimentos de 150 mm ou 250 mm.

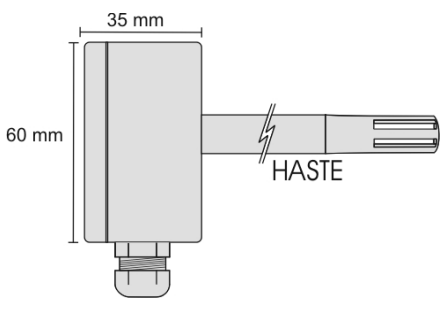

**Figura 06** - Dimensões do modelo **TEMP-DM**.

O modelo **TEMP-WM** (*Wall Mount,* montagem de parede), foi concebido para ser fixado em parede. Retirando a tampa do transmissor, o usuário tem acesso a dois furos de fixação da base e o conector de ligações, conforme mostra a **Figura 07**. **O transmissor deve ser fixado com a cápsula do sensor voltada para baixo a fim de garantir a precisão e grau de proteção especificados**.

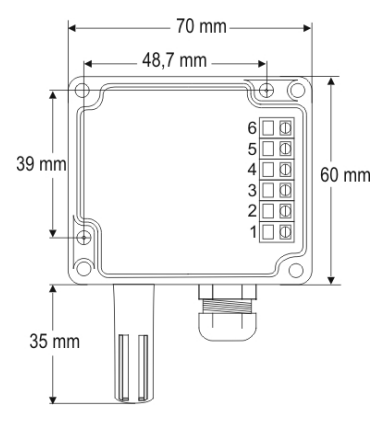

## **INSTALAÇÃO ELÉTRICA**

O transmissor pode apresentar dois tipos de sinal de saída: corrente elétrica de **4 a 20 mA** ou tensão elétrica de **0 a 10 Vdc**. O tipo de sinal de saída é definido no momento da compra do transmissor e não pode ser alterado posteriormente.

As Figuras abaixo apresentam as ligações elétricas necessárias.

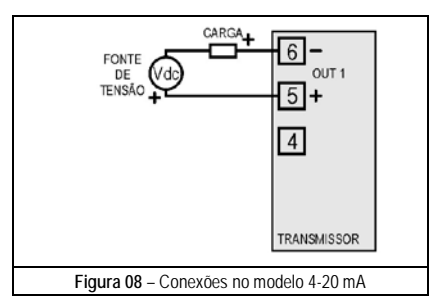

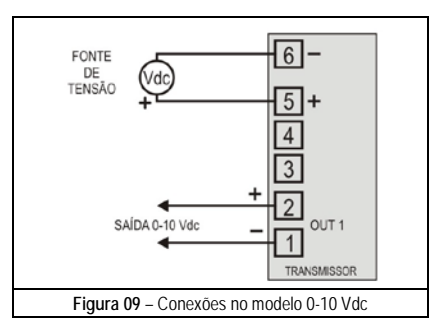

Nas figuras acima, **CARGA** representa o instrumento de medição do sinal de saída (indicador, controlador, registrador, etc.).

Os fios elétricos das conexões chegam até o interior do transmissor passando pelo Prensa Cabos fixado junto à caixa do transmissor.

### **RECOMENDAÇÕES PARA INSTALAÇÃO**

- Condutores de pequenos sinais elétricos devem percorrer a planta do sistema, separados de condutores de acionamento ou com valores elevados de corrente ou tensão, se possível em eletrodutos aterrados.
- A alimentação dos instrumentos deve vir de uma rede própria para instrumentação.
- Em aplicações de controle e monitoração é essencial considerar o que pode acontecer quando qualquer parte do sistema falhar.
- É recomendável o uso de FILTROS RC (47Ω e 100nF, série) em paralelo com bobinas de contactoras, solenóides, etc.

## **TRANSMISSOR DE TEMPERATURA TRANSMISSOR DE TEMPERATURA**

# **TEMP - WM e TEMP - D M**

## **MANUAL DE OPERAÇÃO**

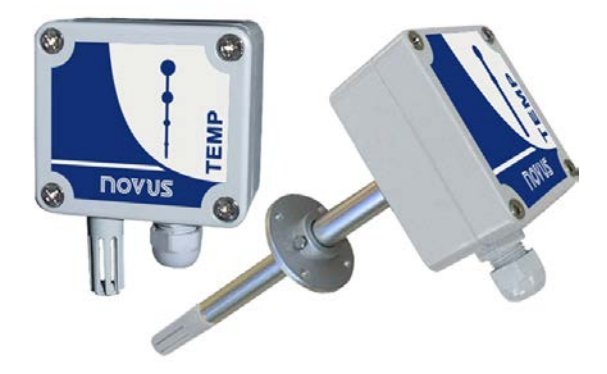

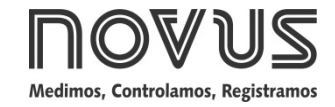

Man 5000260 V1.0x C

#### **GARANTIA**

As condições de garantia encontram-se em nosso web site [www.novus.com.br/garantia.](http://www.novus.com.br/garantia)

**Figura 07** - Furos de fixação e medidas do modelo **TEMP-WM**.

### **ESPECIFICAÇÕES**

#### **Medição de Temperatura:**

**Precisão Total (***accuracy***):** 0,5 °C @ 25 ºC (1,6 ºC máximo ao longo da faixa de medição);

**Faixa de medição (***range***):** Configurável entre -50 e 120 °C, (observar limites operacionais);

Configuração de fábrica: 0 e 100 °C,

#### **Limites operacionais:**

- Modelo TEMP-WM: Módulo Eletrônico: -20 a +65 °C - Modelo TEMP-DM: Módulo Eletrônico: -20 a +65 °C Sensor e Haste: -40 a +100 °C

**Nota**: No modelo TEMP-DM, para temperaturas superiores a +65 ºC ou inferiores a –20 ºC, apenas 50% do comprimento da haste deve ser inserido no ambiente monitorado.

#### **Características Gerais:**

**Tempo de Resposta:** até 30 segundos com ar em movimento suave;

**Alimentação sobre o aparelho:** - 12 a 30 Vdc (modelo 4-20 mA); - 18 a 30 Vdc / 15 mA máx. (modelo 0-10 V);

**Saída:** - Corrente de 4-20 mA ou 20-4 mA, tipo 2 fios – alimentação pelo *loop*; - Tensão 0-10 Vdc

**Carga na Saída (RL)**: - Modelo 4-20 mA: RL (máx. em Ohms) = (Vdc – 12) / 0,02

Onde: Vdc= Tensão de Alimentação em Volts. - Modelo 0-10 Vdc: 2 mA máximo

**Resolução da saída:** - Modelo 4-20 mA: 0,006 mA

- Modelo 0-10 Vdc: 0,003 V

**Grau de Proteção:** Caixa do módulo eletrônico: IP65; Cápsula do sensor: IP40 **Entrada de cabos:** Prensa cabos PG7;

**Proteção interna contra inversão da polaridade da tensão de alimentação. Não há Isolação elétrica entre entrada, saída e circuito de alimentação.**

#### **IMPORTANTE**

A etiqueta de identificação, fixada junto ao corpo do transmissor, informar as características próprias deste modelo.

É importante observar que a precisão do transmissor é sempre baseada na faixa máxima do sensor utilizado, mesmo quando uma faixa intermediária é adotada. Este erro é o mesmo em uma faixa ampla como a máxima (-50 a 120 °C) ou em uma faixa mais estreita, como 20 a 40 °C.

Correções de eventuais erros nas medidas dos sensores podem ser realizadas através do software TxConfig. A Interface TxConfig pode ser conectada ao transmissor mesmo com este ligado ao processo e operando. Ver **Figura 03** e campo **Correção de Zero** na tela principal do software TxConfig.

É possível que ocorram distúrbios temporários no sinal de saída do transmissor quando este está ligado e são realizadas alterações na sua configuração.

### **CONFIGURAÇÃO**

Para o modelo já configurado com a faixa adequada não é necessária nenhuma intervenção e sua instalação pode ser executada imediatamente. Quando uma alteração na configuração é necessária, esta é realizada no **software TxConfig** e então enviada ao transmissor com o auxílio da interface **TxConfig**.

Interface e software TxConfig compõem o **Kit de Configuração do Transmissor**, que pode ser adquirido junto ao fabricante ou em seus representantes autorizados. O software poder ser atualizado gratuitamente no *website* do fabricante. Para sua instalação, executar o arquivo **Tx** setup.exe e seguir as instruções apresentadas.

A interface conecta o transmissor ao computador, conforme **Figuras 01** e **02**.

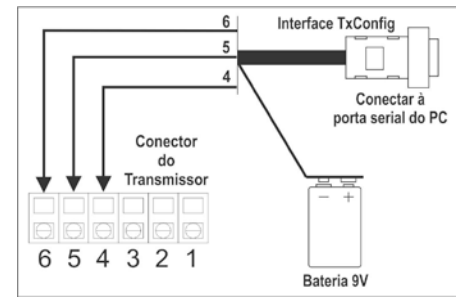

**Figura 01** – Conexões da Interface TxConfig modelo RS232

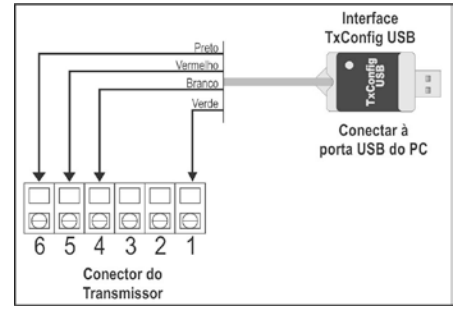

**Figura 02** – Conexões da Interface TxConfig USB

Com a interconexão feita, o usuário deve executar o software **TxConfig** e, se necessário, utilizar o tópico *Ajuda* para providenciar a configuração do transmissor.

A **Figura 03** mostra a tela principal do software **TxConfig**.

| <b>TxConfig</b>                                                       |                   |
|-----------------------------------------------------------------------|-------------------|
| Arquivo Opções Ajuda                                                  |                   |
| T-WM/DM                                                               |                   |
| Faixa de Medida                                                       | Correção do Zero  |
| $-50$<br>ÎГ.<br>Limite Inferior                                       | $-8.5 °C$<br>Mín. |
| 120<br>*C<br>Limite Superior                                          | 8.5 °C<br>Máx.    |
| - 50 a 120 °C<br>Faixa do Sensor                                      | 0,00<br>ÎГ.       |
| Faixa Mínima<br>5 °C                                                  |                   |
| <b>Falha de sensor</b>                                                |                   |
| G Mínimo<br>Selecione o estado da saída                               |                   |
| C Máximo                                                              |                   |
| Informações do transmissor                                            |                   |
| Número de série: 00000002<br>Última Leitura de Temperatura = 58,00 °C |                   |
| Versão do Firmware: 1.00                                              |                   |
| Modelo: Tx-T                                                          |                   |
| Tipo de saída: 4 - 20 mA                                              |                   |
| Ler Configuração<br>Enviar Configuração                               |                   |

**Figura 03** – Tela principal do software TxConfig

Os campos desta tela têm as seguintes finalidades:

1. **Faixa de medida**: Definir a faixa de medição de Temperatura do transmissor, indicando um valor **Limite Inferior** e um valor **Limite Superior**.

Quando o Limite Inferior é definido com valor maior que valor de Limite Superior, a corrente de saída opera de 20 a 4 mA (ou de 10 a 0 V, no caso do modelo com saída 0-10 Vdc).

Os valores escolhidos não podem ultrapassar a **Faixa do Sensor** mostrada neste mesmo campo e, também, não podem estabelecer faixa com largura (*span*) menor que o valor de **Faixa Mínima** indicada mais abaixo neste mesmo campo.

- 2. **Falha de Sensor**: Estabelecer o comportamento da saída diante de problemas apresentados pelo sensor. Quando selecionado **Mínimo** a corrente de saída vai para <4 mA (*down-scale*), tipicamente utilizado em refrigeração. Quando selecionado **Máximo**, vai para >20 mA (*up-scale*), tipicamente utilizado em aquecimento.
- 3. **Correção de Zero**: Corrigir pequenos erros apresentados pelo transmissor.
- 4. **Informações do transmissor**: Neste campo constam dados que identificam o transmissor e são importantes nas eventuais consultas ao fabricante.
- 5. **Ler Configuração**: Quando selecionado, permite ler a configuração presente no transmissor conectado.
- 6. **Enviar Configuração**: Quando pressionado, permite enviar a configuração ao transmissor conectado.

**Nota**: Se no pedido de compra o usuário não define uma configuração específica, a seguinte configuração será adotada:

• Faixa de temperatura de 0 a 100 °C. / 0 °C de correção de zero. / Saída em máximo para falhas de sensor.

Durante a configuração, o transmissor precisa ser alimentado eletricamente. A própria interface TxConfig fornece esta alimentação, porém isto depende do computador utilizado.

No modelo RS232, para garantir uma constante e perfeita comunicação entre o transmissor e o computador, uma alimentação externa deve ser providenciada. Uma opção é utilizar uma bateria de 9 Vdc conectada ao terminal para bateria na extremidade da interface TxConfig. Outra forma é executar a configuração do transmissor com este já conectado ao processo, utilizando a energia da própria fonte que alimenta este processo. Ver **Figura 04**.

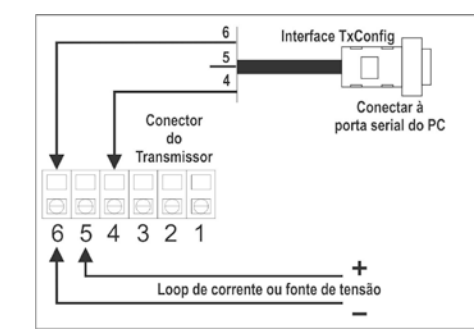

**Figura 04** – Conexões da Interface TxConfig. Alimentação pelo *loop* ou Fonte de tensão

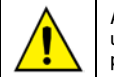

**A interface TxConfig contém um circuito eletrônico complexo. Não utilize qualquer outra interface ou cabo de ligação à RS232, pois o produto será danificado e este dano não é coberto pela garantia.**

**Erro de configuração da porta serial pode ocorrer quando outros softwares utilizam a mesma porta serial. Finalize todos os softwares que utilizam a porta serial especificada para o TxConfig antes de utilizá-lo.**